NWSTC

# HPM Job Sheets

A Supplemental Resource for Senior Service Hydrologists, Service Hydrologists, and Hydrologic Focal Points

National Weather Service Training Center 7/17/2012

# **Table of Contents**

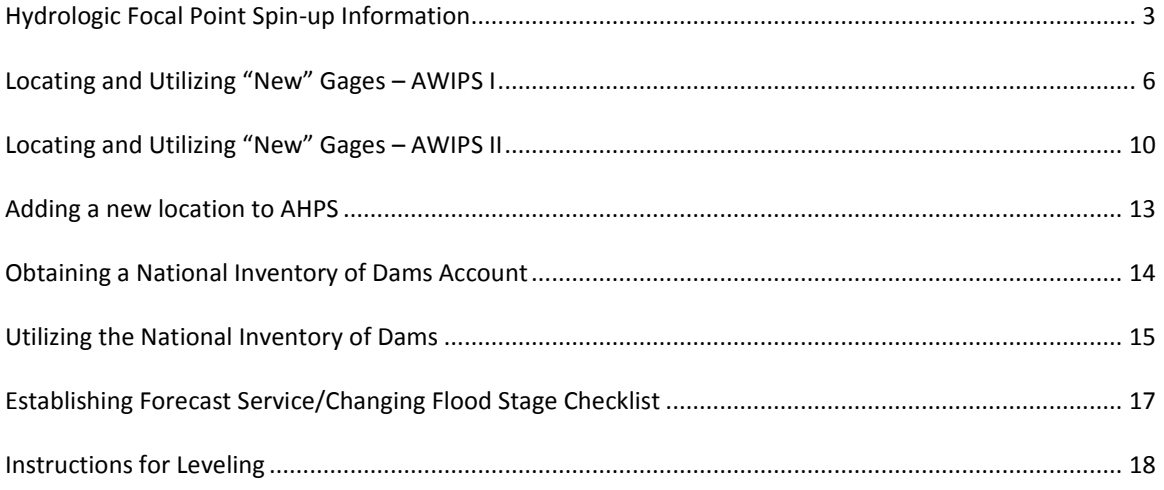

## **Hydrologic Focal Point Spin-up Information**

<span id="page-2-0"></span>Locate the Hydrologic Services Manual (HSM). Is the document up to date?

- YES use it to learn about the program and the Hydrologic Service Area (HSA)
- NO learn about the program while updating the manual, using [NWSI 10-925](http://www.nws.noaa.gov/directives/sym/pd01009025curr.pdf)

Use the following NWS Directives as references

[10-901](http://www.nws.noaa.gov/directives/sym/pd01009001curr.pdf) – Hydrologic Program Management [10-921](http://www.nws.noaa.gov/directives/sym/pd01009021curr.pdf) – Weather Forecast Office Hydrologic Operations [10-922](http://www.nws.noaa.gov/directives/sym/pd01009022curr.pdf) – Weather Forecast Office Hydrologic Products Specification [10-924](http://www.nws.noaa.gov/directives/sym/pd01009024curr.pdf) – Weather Forecast Office Hydrologic Reporting [10-925](http://www.nws.noaa.gov/directives/sym/pd01009025curr.pdf) – Guidelines for WFO Hydrologic Service Manuals [10-950](http://www.nws.noaa.gov/directives/sym/pd01009050curr.pdf) – Definitions and General Terminology

Ar[e HydroBase](https://ocwws.weather.gov/intranet/whfs/HydroBase/hydroBase.shtml) and the station folders up to date?

- **If not, print a list of Data Collection Platforms (DCPs) in the HSA from the** Hydrometeorological Automated Data System [\(HADS\)](http://www.nws.noaa.gov/oh/hads/)
- Make sure all the sites are i[n HydroBase](https://ocwws.weather.gov/intranet/whfs/HydroBase/hydroBase.shtml) and have a file folder, too

Are the templates for WarnGen and [RiverPro](https://ocwws.weather.gov/intranet/whfs/RiverPro/riverPro.shtml) up to date?

**If not, contact [WHFS](https://ocwws.weather.gov/intranet/whfs/) (WFO Hydrologic Forecast System) support or go to the AWIPS Systems** [Administration](https://www.ops1.nws.noaa.gov/Secure/awips_install.htm) page

Contact the [U. S. Geological Survey \(USGS\),](http://water.usgs.gov/osw/) [U. S. Army Corps of Engineers \(USACE\),](http://www.usace.army.mil/) and mesonet operators to determine whether you know about all the gages in the HSA.

How-to pages

- [WHFS](https://ocwws.weather.gov/intranet/whfs/)
- [National Inventory of Dams](http://crunch.tec.army.mil/nid/webpages/nid.cfm)

Create a "library" – either hard copies or electronic documents – of reference information

- **Emergency action plans (EAPs) from high hazard dams**
- [USGS Publication Warehouse](http://infotrek.er.usgs.gov/pubs/) is the portal to annual Water Data Reports (WDR), Water Supply Papers (WSP), and Water Resources Investigations Reports (WRIR).
- Hydrology papers from the **American Meteorological Society (AMS)** web site.
- [NOAA Precipitation Frequency Data \(return periods\)](http://hdsc.nws.noaa.gov/hdsc/pfds/index.html)
- [Online list of Service Hydrologist](http://www.nws.noaa.gov/om/hod/SHRefMan-2.shtml) reference materials (including sample hydro drills)

Training goal - ensure the forecast staff is operationally proficient at

- Assessing the hydrologic situation (antecedent conditions, synoptic pattern recognition)
- Utilizing "lead in" products (ESF, HWO, FFA)
- Use of software (RiverPro, HydroView, Multisensor Precipitation Estimator (MPE), time series, Graphical Hazards Generator (GHG), WarnGen, Flash Flood Monitoring and Prediction (FFMP)
- Who, what, where, when, why and how
- Whom do I call for help with...?
- $\bullet$  A gage is not reporting call the gage operator; if it's a DCP, contact [HADS](http://www.nws.noaa.gov/oh/hads/)
- There's a problem with my Advanced Hydrologic Prediction Service (AHPS) page
- Check HydroView to see if there is a problem with the gage
- If it is a forecast problem, contact the servicing River Forecast Center (RFC)
- If it is a gage problem, contact the gage owner
- Is it configured correctly? Chec[k AHPS Configuration Management System](https://ahpscms.erh.noaa.gov/login.php)
- [How do I update an E19?](http://www.weather.gov/os/hod/Shows/Fieldtrip/index.html)
- [How do I submit E3, E5, activity reports, and E19s](http://intra.crh.noaa.gov/crh/hydro/) a web interface with a link to instructions
- I'm having RiverPro template problems...contact [WHFS](https://ocwws.weather.gov/intranet/whfs/) Support
- [What are the responsibilities of the job?](http://www.nws.noaa.gov/directives/sym/pd01009021curr.pdf)  $\bullet$

Coordinate with the Science and Operations Officer (SOO) on a training schedule (dependent on climate…ice jam breakup, spring snow melt, etc)

Most Service Hydrologists are meteorologists; include information on other factors leading to flooding/flash flooding including topography, antecedent conditions, impervious areas, etc.

#### [COMET Hydro information](http://www.meted.ucar.edu/topics_hydro.php)

NETWORK! Meet the staff at the USGS, USACE and alert system offices, visit with emergency managers, get to know other SH's and focal points.

#### **Calendar**

**Daily** – Check the SHEF error logs for data rejected by the SHEF decoder; also look in the "Rejected Data Trash Can" and "Questionable and Bad Data" sections of HydroView. Correct as needed.

**Weekly** – Look for bad crest data in HydroBase. From the "Reports" menu, go to "Flood Reports". Delete any bad values and save the changes to the database.

**Monthly** – By the 15<sup>th</sup> of the month, submit E3 (if needed), E5, and activity reports. Check the HADS page for gages in your area without have site id's (check the "[New Gages](http://www.nws.noaa.gov/oh/hads/newdcp.html)" link).

**Seasonally** – change the RTP/STP templates to add or remove snow and snowfall columns.

**Annually** – hydro drills/training, familiarization trips, update the crest and low water sections of HydroBase when the USGS Water Data Report for your state (s) is completed. Also, review the HSM.

**ETC** – Every five years (or more often if there is flooding), update E19's. Send copies to regional office, backup offices, RFC's.

#### **Network types –**

A – Basic climate network. At a minimum, an "A" station must report 24-hour precipitation (most also send in 24-hour max/min temperatures). "A" stations must be about 20 miles apart, 60 or more in homogeneous climates.

B – Cooperative stations are put in the "B" network when observed data support hydrologic programs. "B" stations include 24-hour precipitation and often one or more of the following…river stage, lake level, max/min temperatures, evaporation, and soil temperature.

AB – supports both climatological and hydrological programs.

C – Stations in the "C" network support meteorological forecast and warning services.

## **Preparing for Floods**

#### **During Dry Weather**

- Determine the usefulness of data points consider upgrading the site a forecast point or relocating the equipment.
- Verify impact statements.
- Working with emergency managers, determine what responses they have when they hear "major flooding".
- Are there impacts to utilities…water, sewer, electricity?
- Be aware of low water crossings and other points where access to a gage could be cut off. Do not put an observer in danger to obtain a reading!
- Have fact sheets ready to put on the office's intranet.
- Obtain crest-stage relations for data points.

#### **During an Event**

- Remain in contact with the USGS to determine the sites from which they are obtaining flow measurements.
- Ask the RFC for a contingency forecast using more QPF (quantitative precipitation forecast).

## **Locating and Utilizing "New" Gages – AWIPS I**

<span id="page-5-0"></span>The Hydrometeorological Automated Data System (HADS) collects information, including hydrologic information, from data collection platforms (DCPs). Check the HADS page occasionally to find "new" gages – ones transmitting data, but not being utilized at your office.

## **STEP 1 Open the "New" Gages Section of HADS**

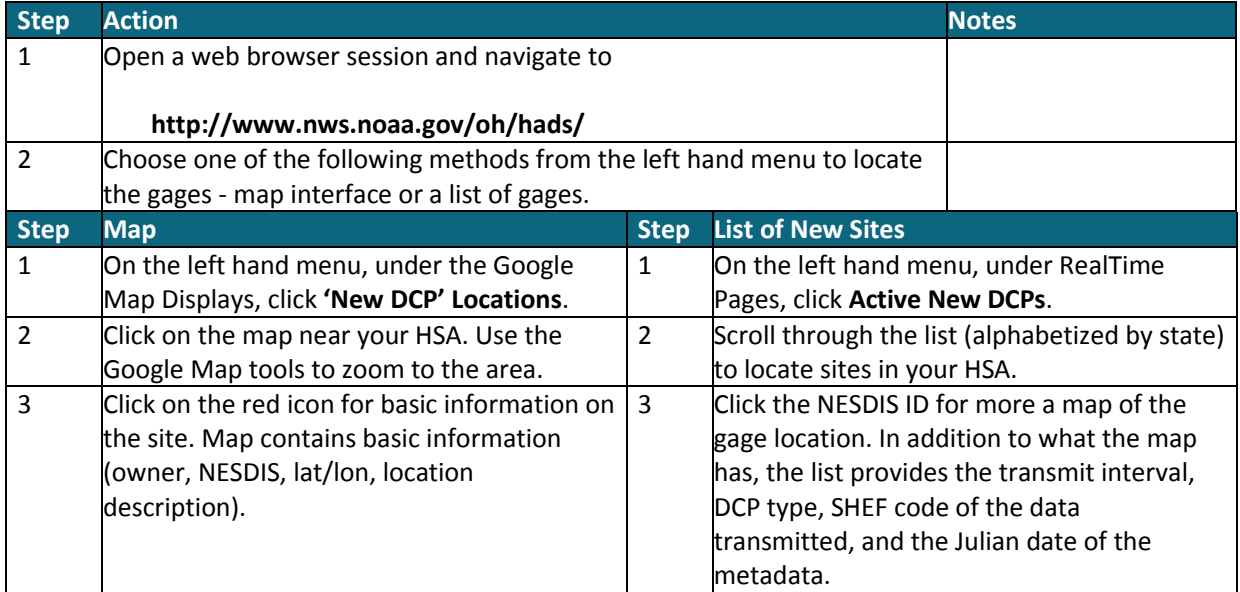

#### **STEP 2 Contact the Gage Owner**

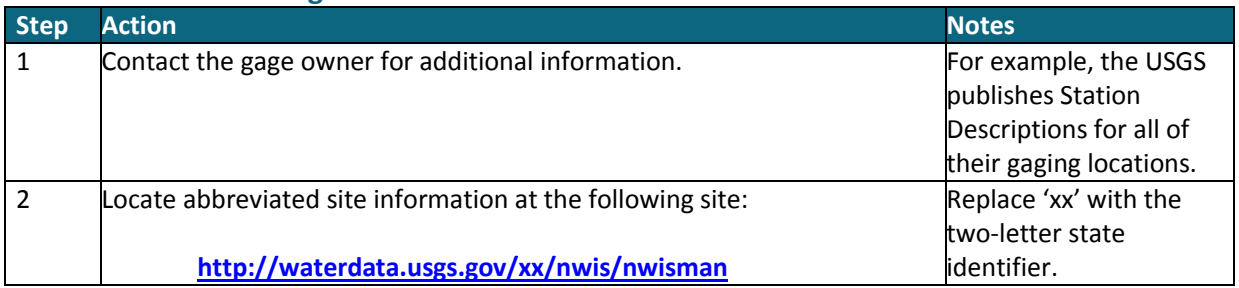

## **STEP 3 Apply for a Site ID in NWSLI**

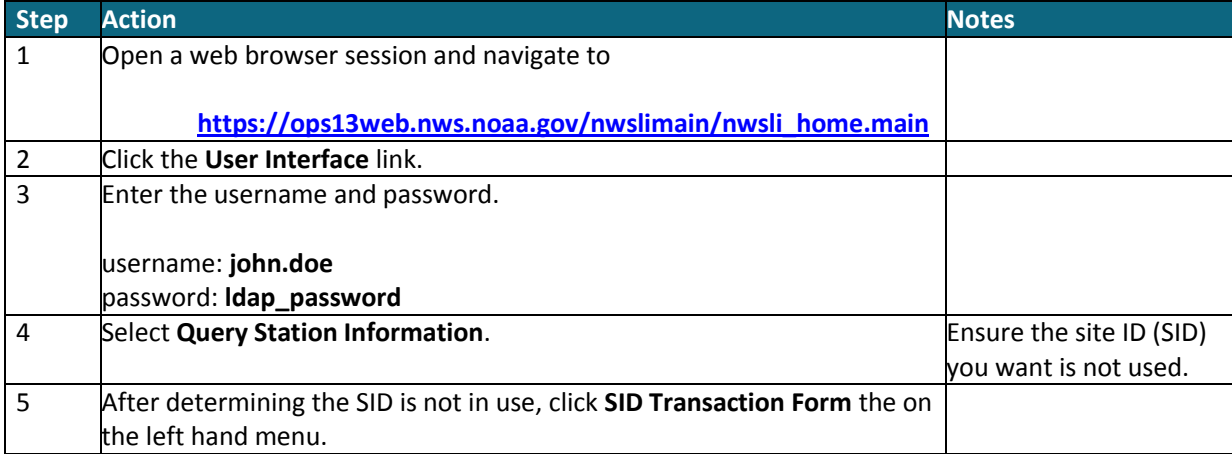

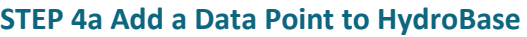

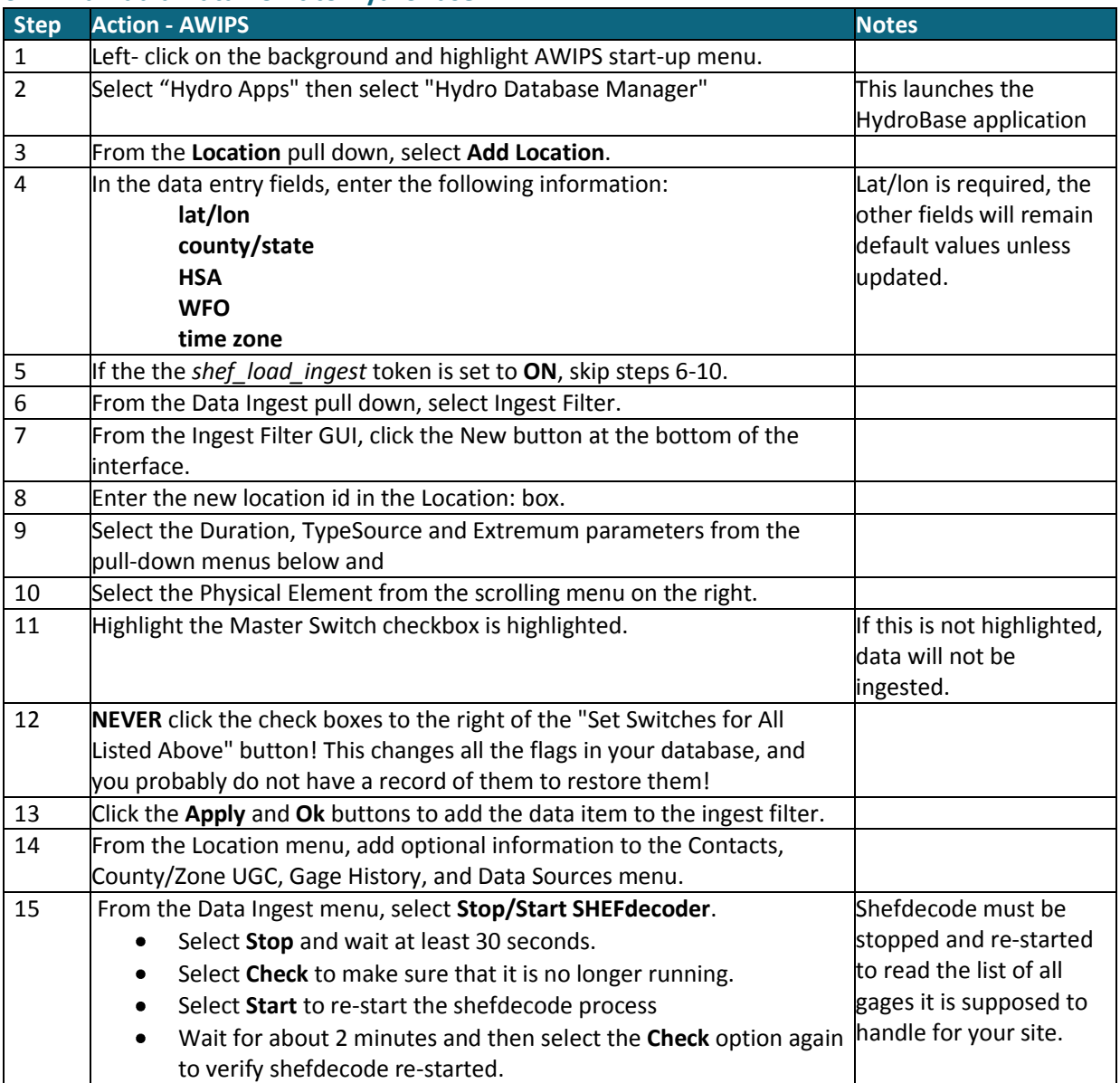

## **Step 4b Add a Forecast Point to HydroBase**

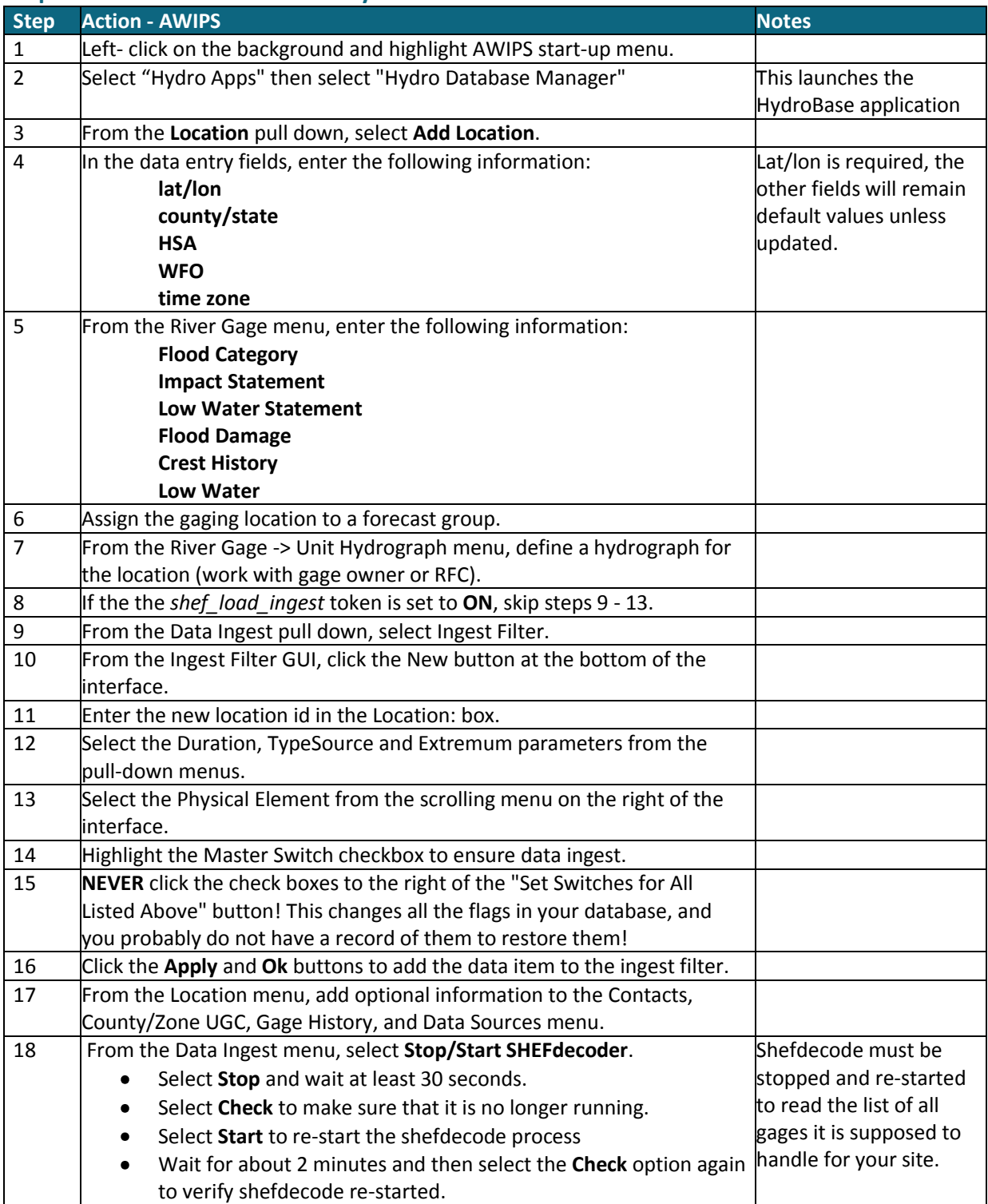

## **STEP 5 Additional Steps**

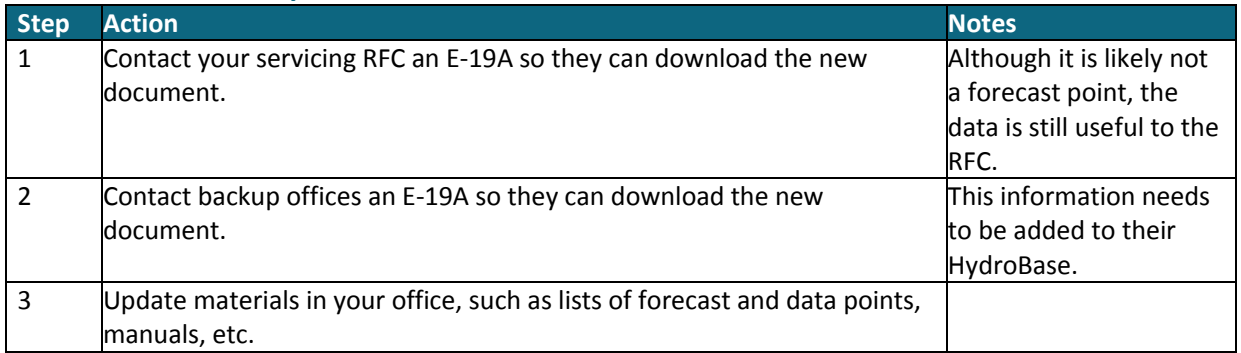

## **Locating and Utilizing "New" Gages – AWIPS II**

<span id="page-9-0"></span>The Hydrometeorological Automated Data System (HADS) collects information, including hydrologic information, from data collection platforms (DCPs). Check the HADS page occasionally to find "new" gages – ones transmitting data, but not being utilized at your office.

## **STEP 1 Open the "New" Gages Section of HADS**

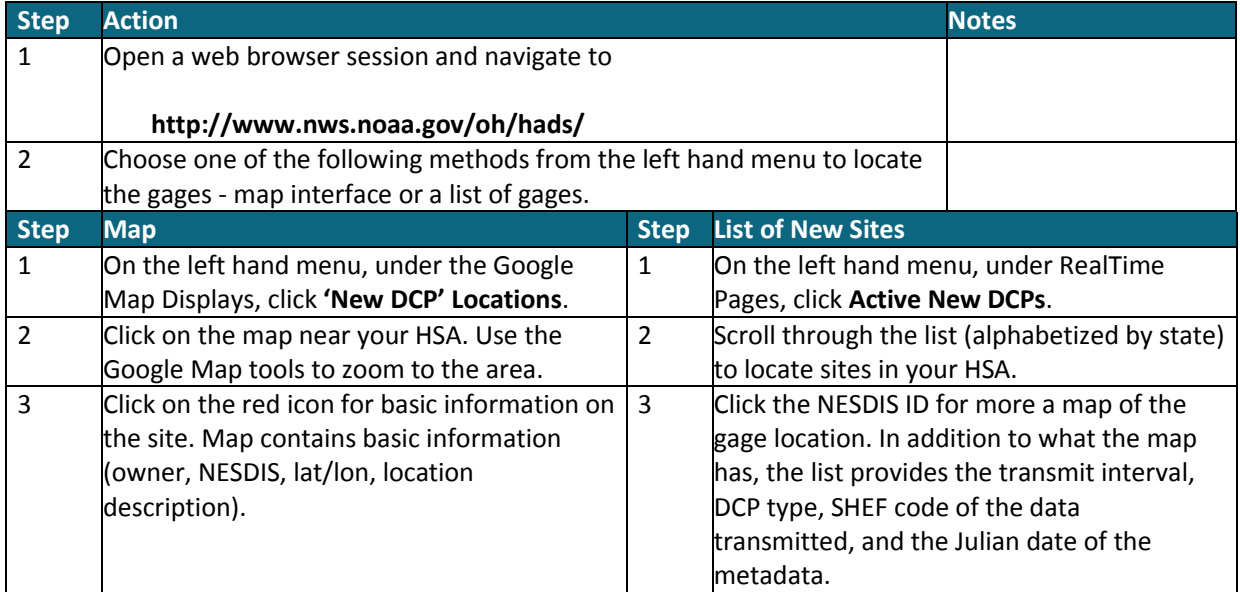

## **STEP 2 Contact the Gage Owner**

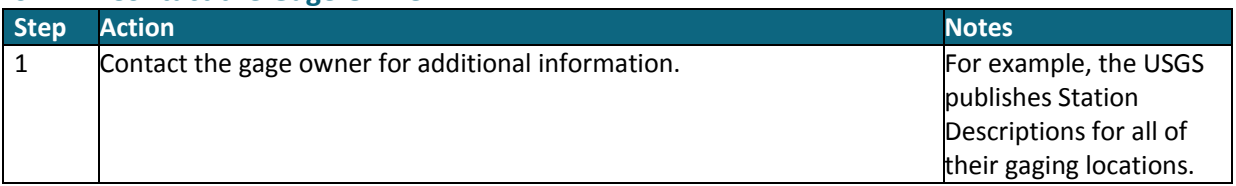

#### **STEP 3 Apply for a Site ID in NWSLI**

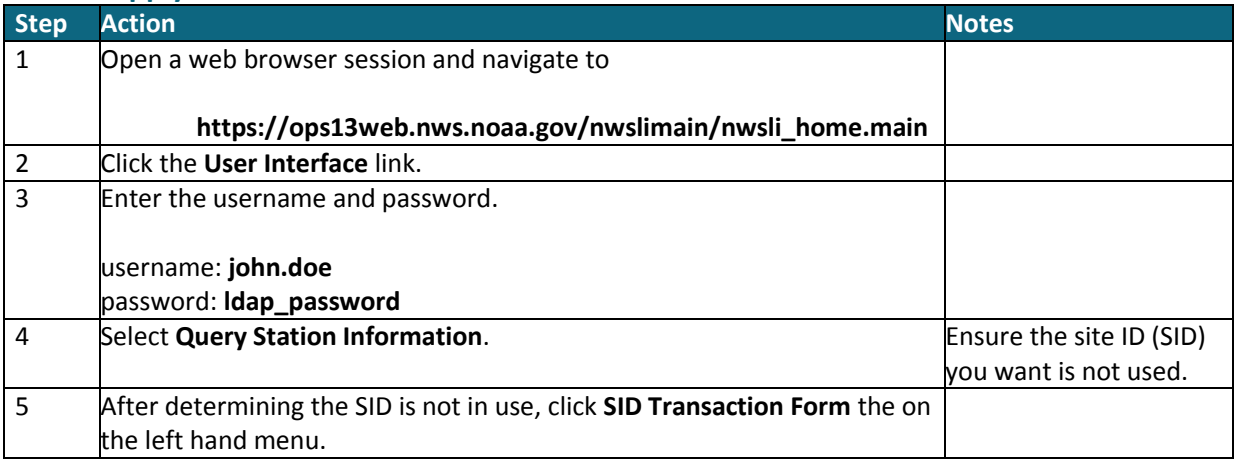

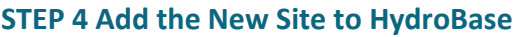

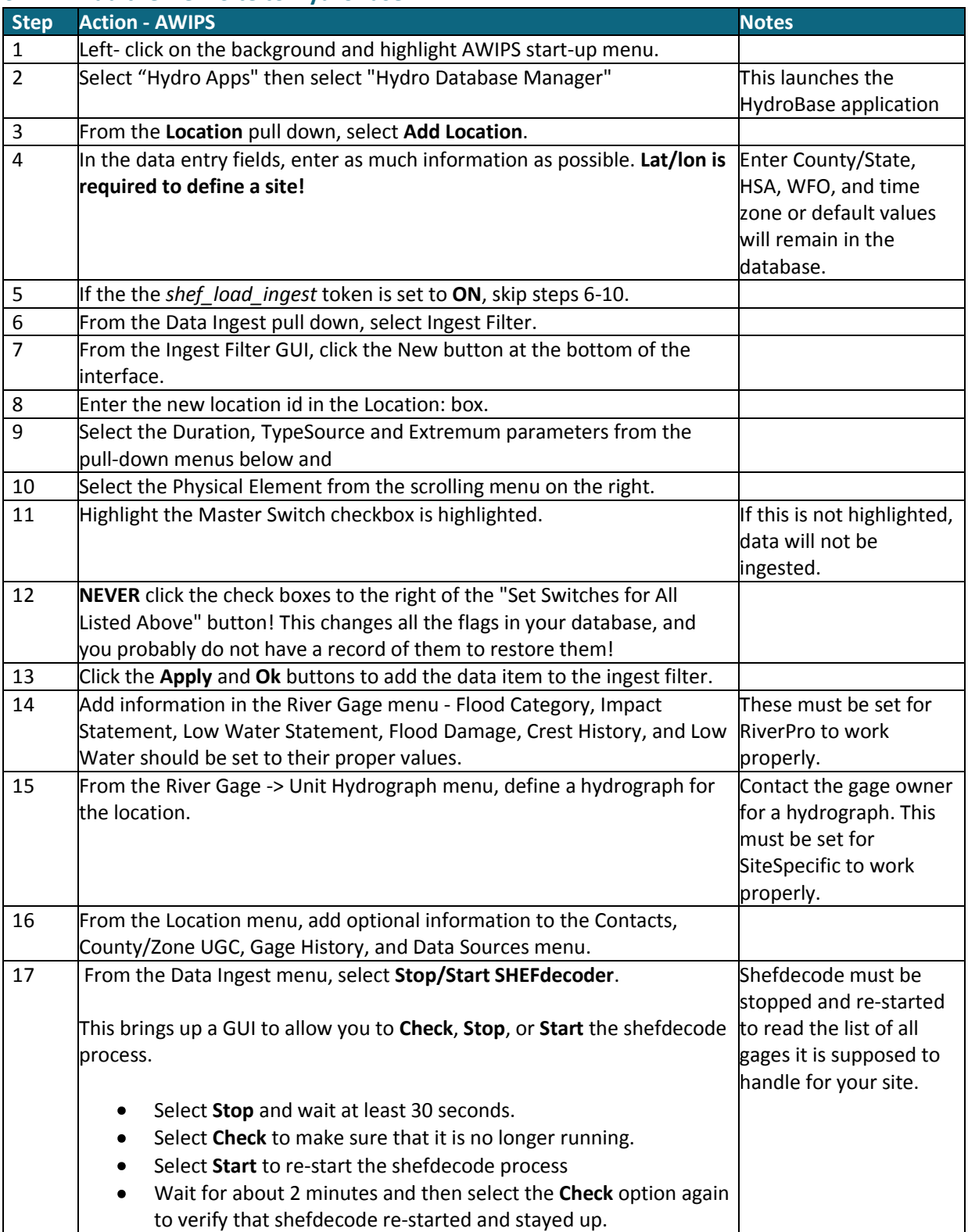

## **STEP 5 Additional Steps**

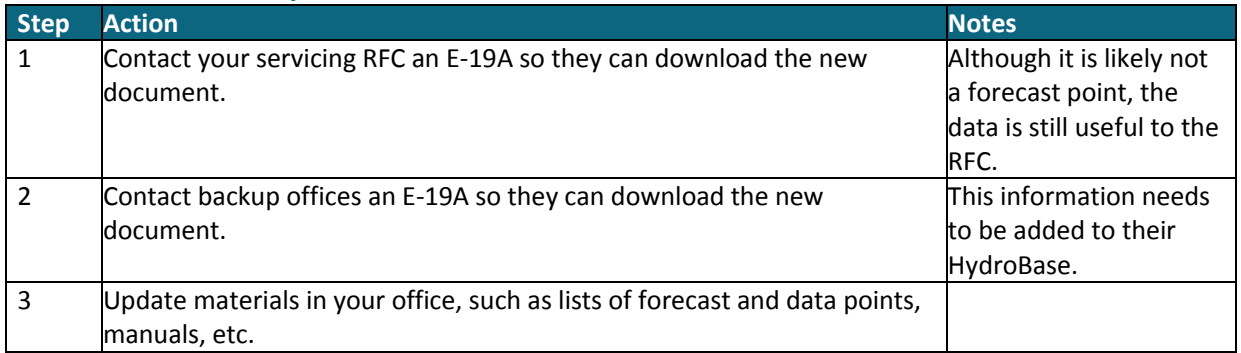

## **Adding a new location to AHPS**

## **Adapted from Mike Callahan WFO – LMK January 4, 2011**

<span id="page-12-0"></span>**Objective:** Add a new location to AHPS.

## **STEP 1 Setup Station in HydroBase**

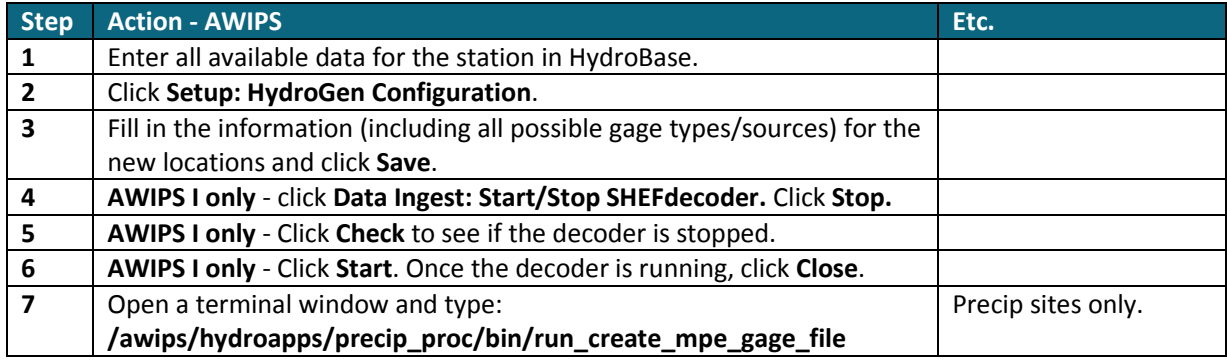

#### **STEP 2 Setup Station in AHPS CMS**

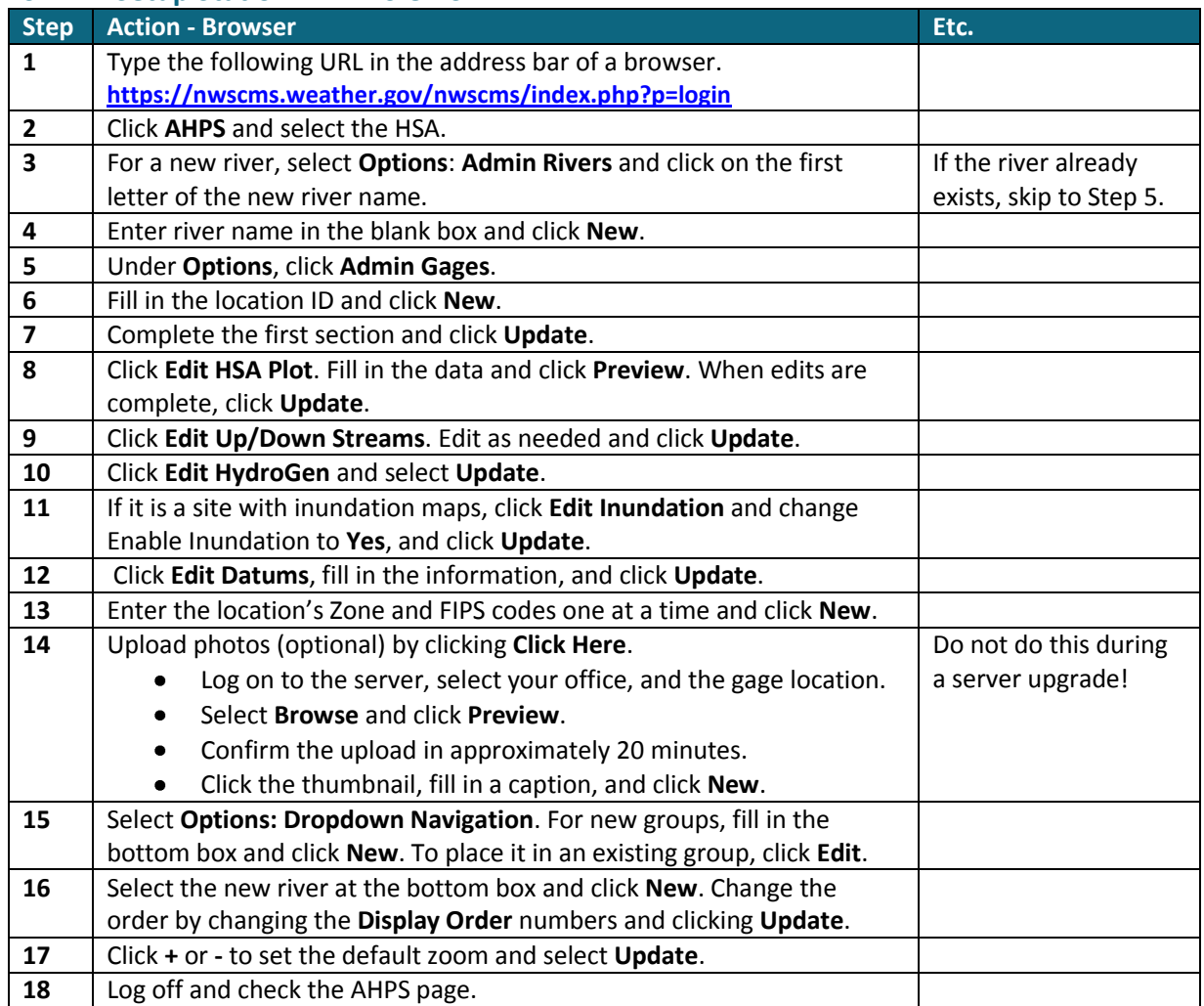

# **Obtaining a National Inventory of Dams Account**

<span id="page-13-0"></span>Use the following procedures to obtain a National Inventory of Dams account.

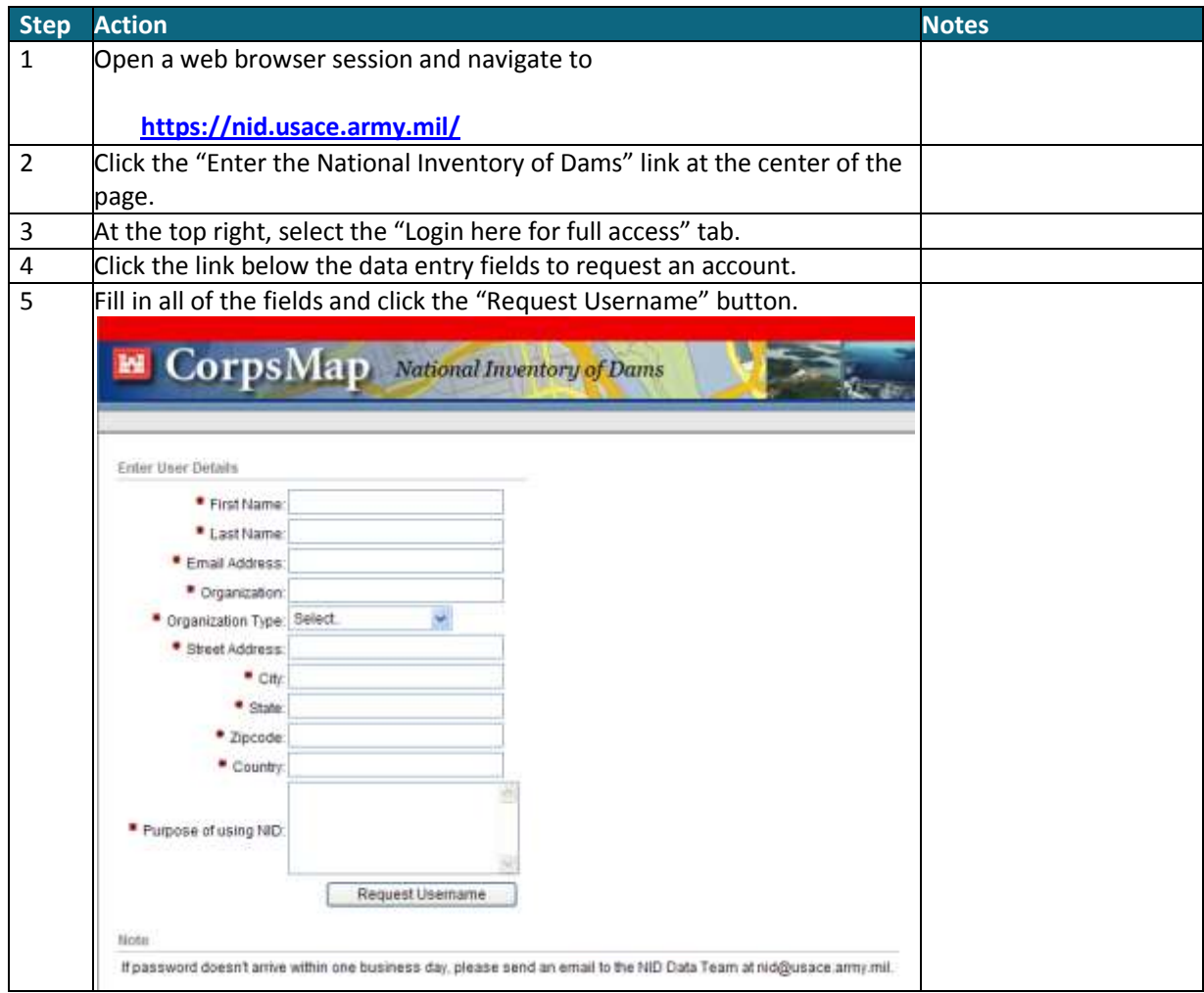

## **Utilizing the National Inventory of Dams**

<span id="page-14-0"></span>Use the following procedures to access the National Inventory of Dams and download data for dams in your hydrologic service area.

#### **STEP 1 View NID Data**

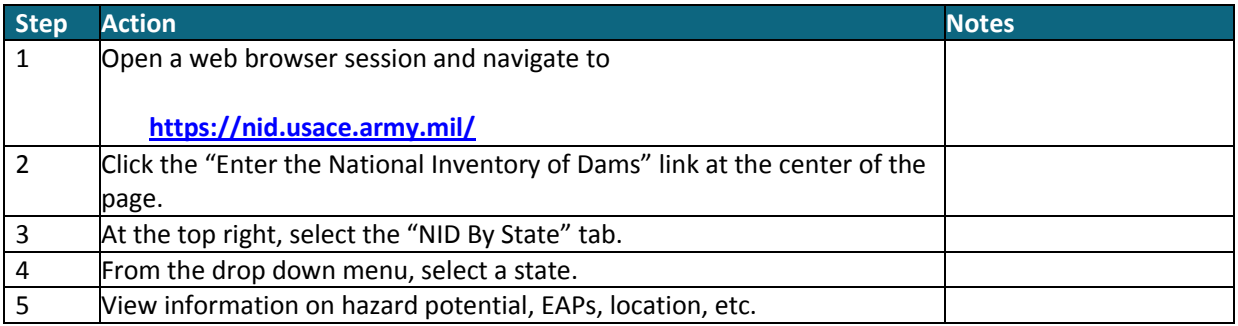

#### **STEP 2 Apply for a NID User Account**

**Recommendation:** Check this information to see if your AWIPS DamCat is out of date. If you notice discrepancies, contact WHFS Support and ask for a new download.

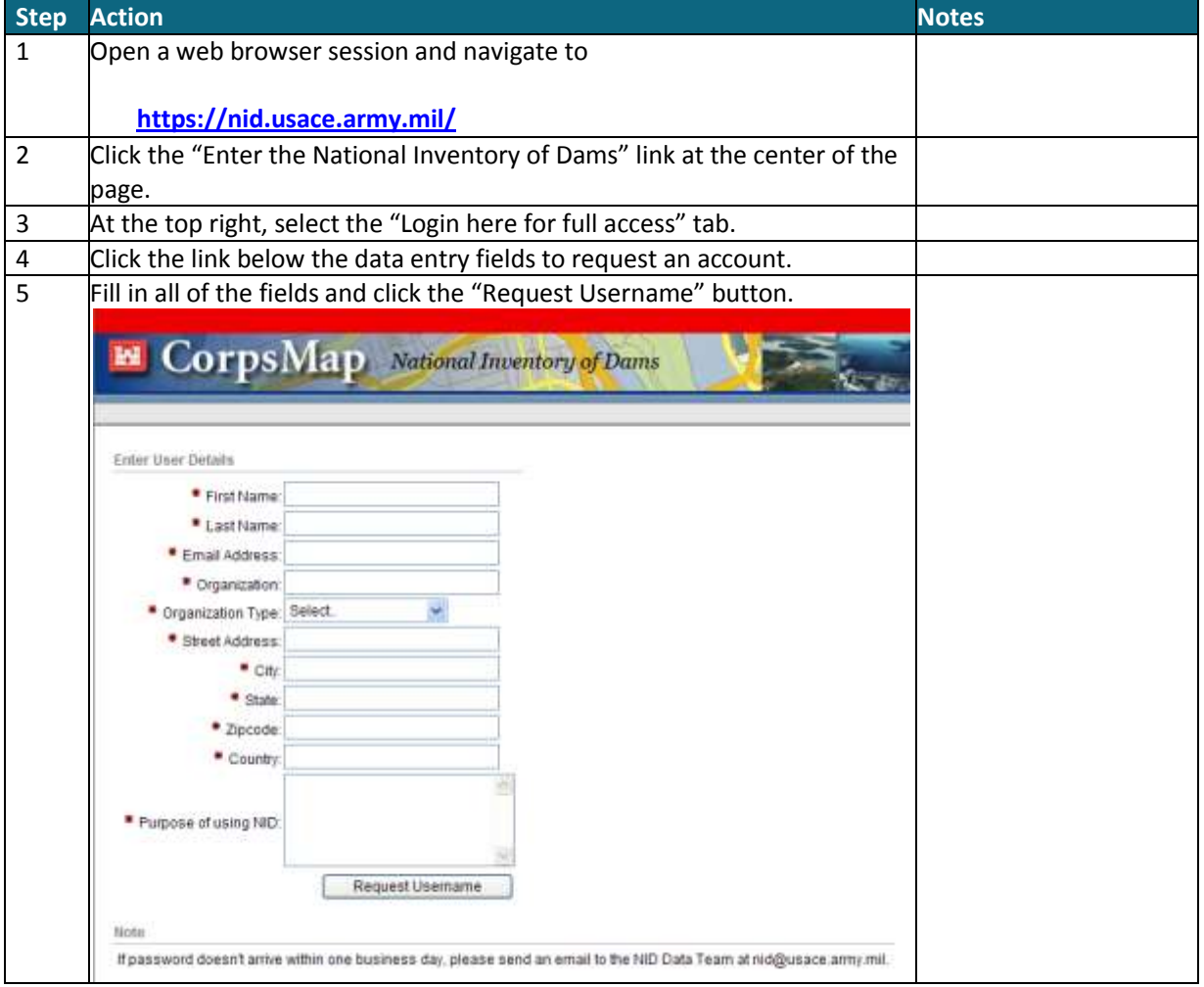

## **STEP 3 Download Data from the NID**

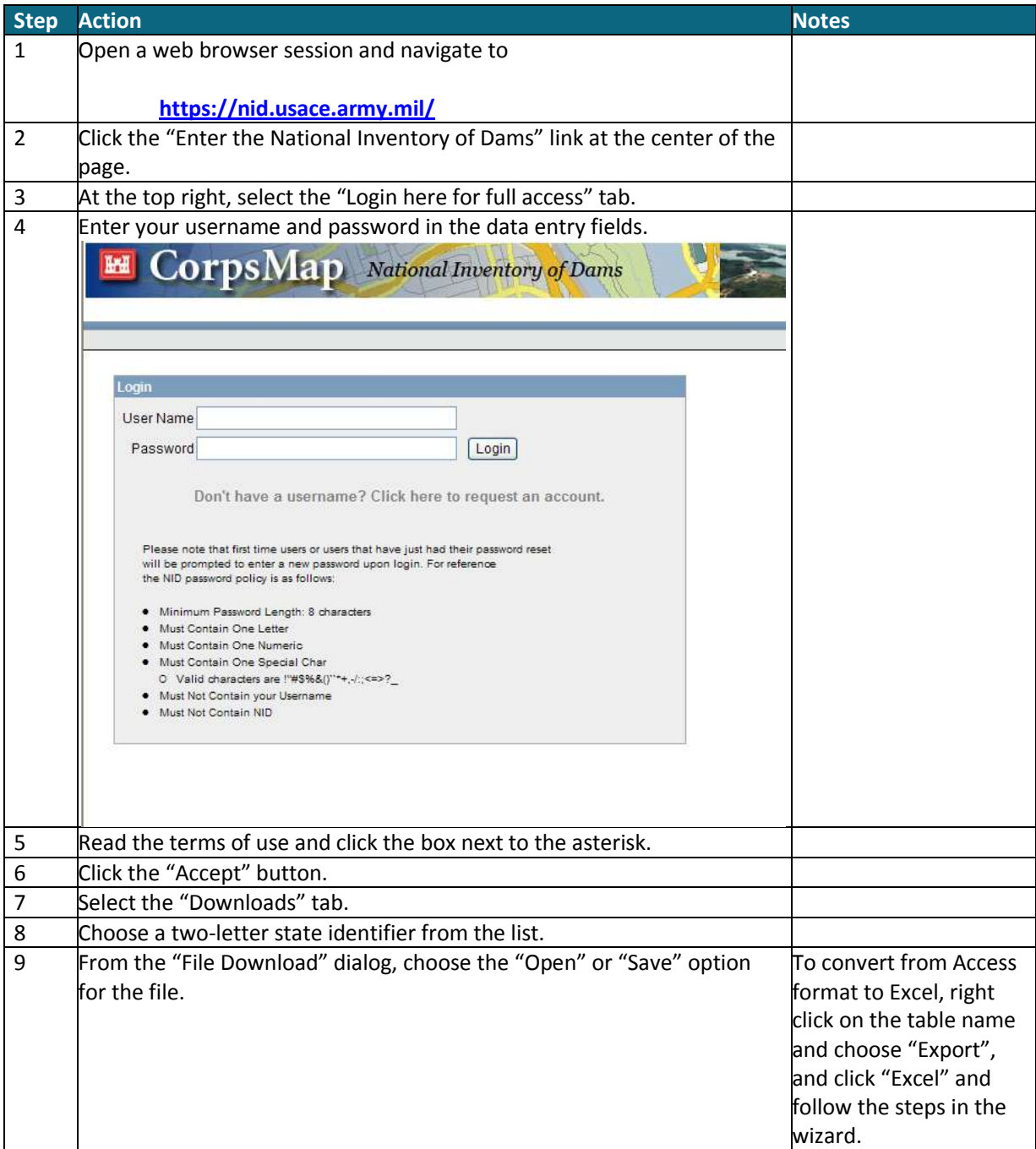

# **Establishing Forecast Service/Changing Flood Stage Checklist**

<span id="page-16-0"></span>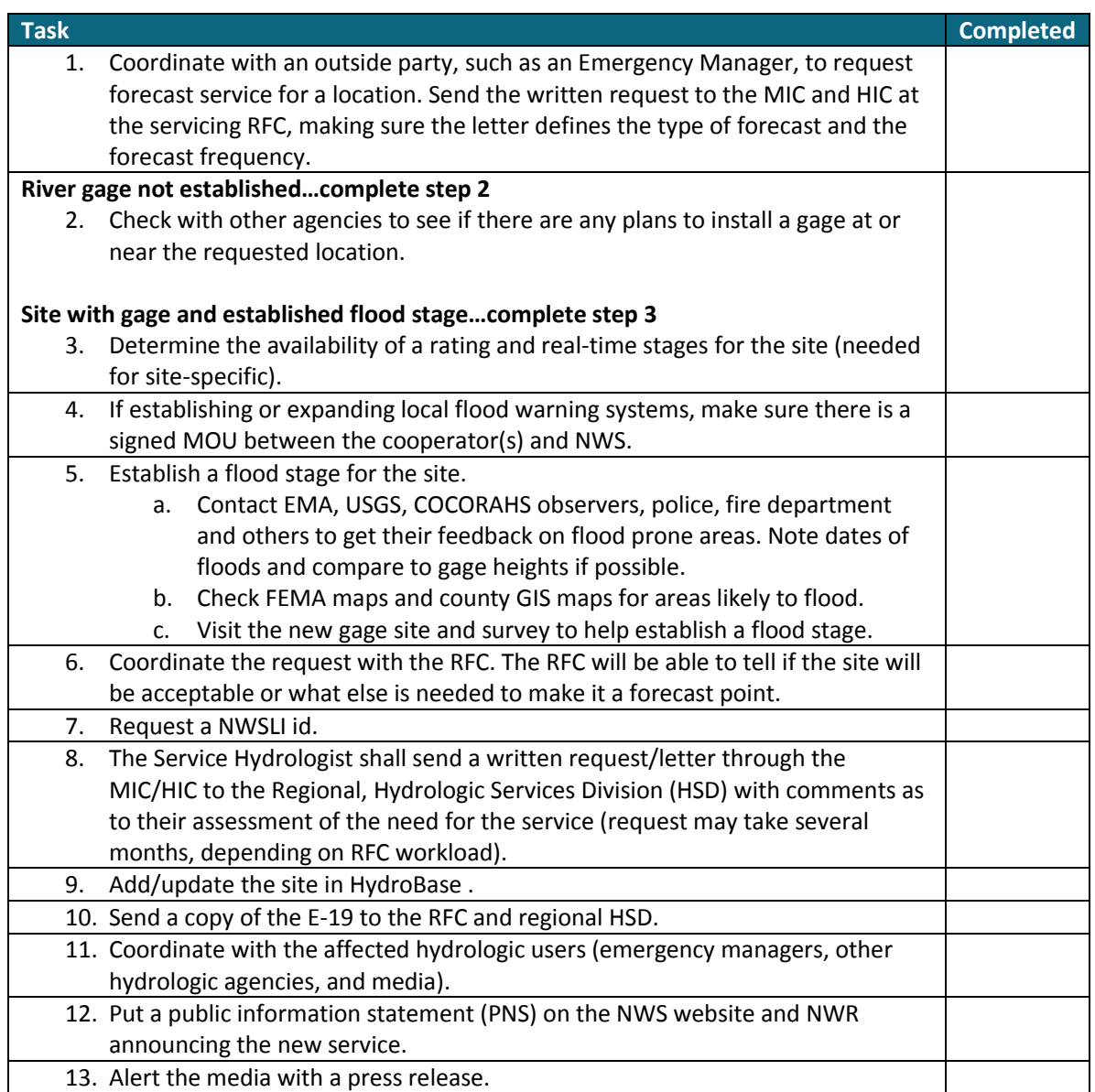

## **Instructions for Leveling**

<span id="page-17-0"></span>Use the following job sheet and work sheet to survey in a new gage or find the level of a point of interest for use in an E-19 report.

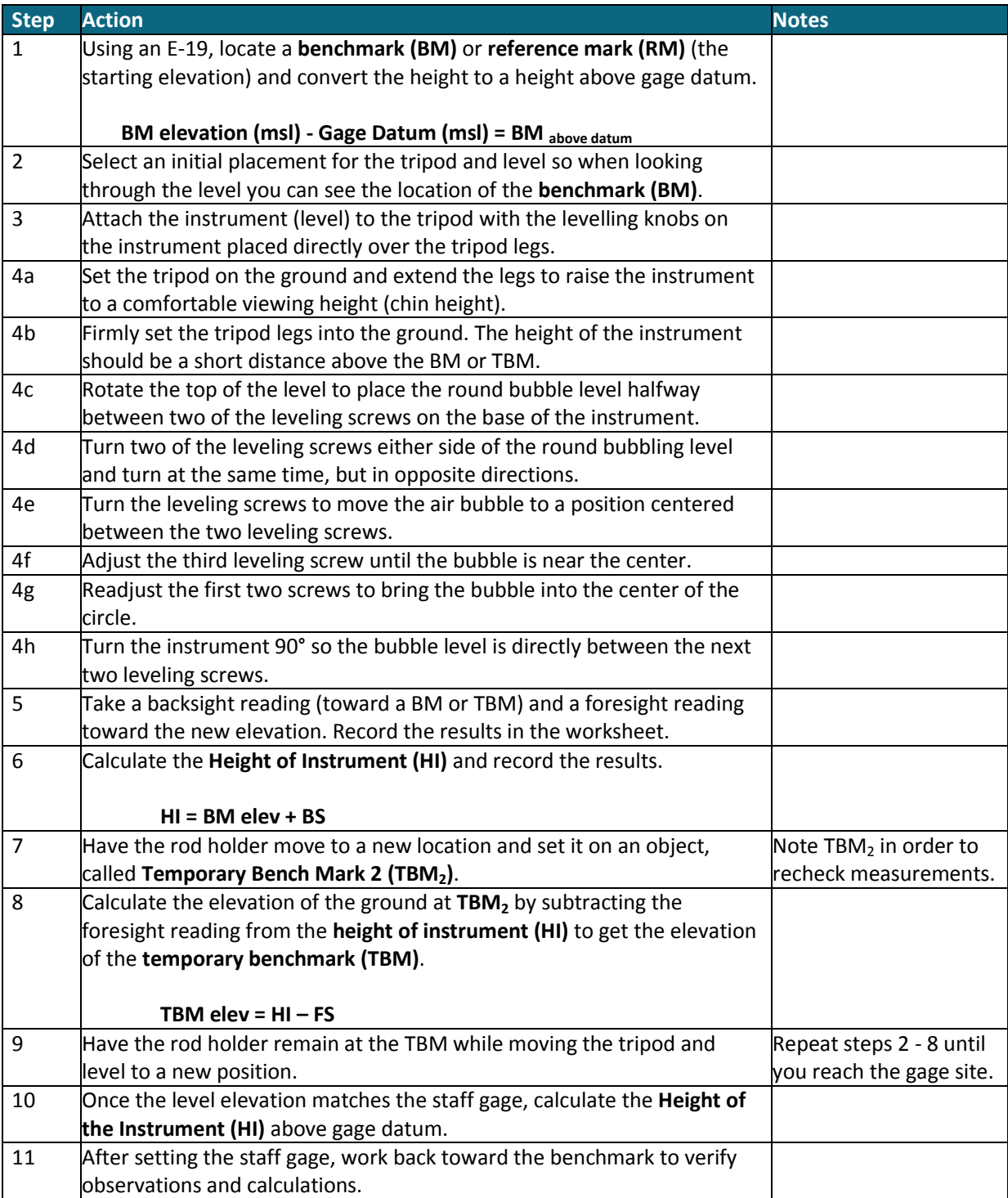

**Tip 1.** BM/RMs can be mason marks on structures or bronze tablets, set in concrete, and stamped with the exact elevation above sea level.

**Tip 2.** Ask the person holding the rod to slide their fingertip or a pencil up and down the edge of the rod until it appears next to the cross hair in the telescope of the level. This works as a good double check scheme so a reading like 3.05 is not mistaken for 3.50.

**Tip 3.** When working downhill, the backsight reading will normally be a low value because it is from the bottom of the rod. Keeping the rod vertical is not as critical as when reading numbers toward the top of the rod. Obtain a reading in one of the two following ways. One is by holding a carpenter's level against the rod to keep it vertical. The second is for the person holding the rod to rock it toward and away from the instrument. Use the vertical cross hair to tell them if they have it leaning to one side of the other. With it rocking, the lowest value observed on the rod should be the proper reading.

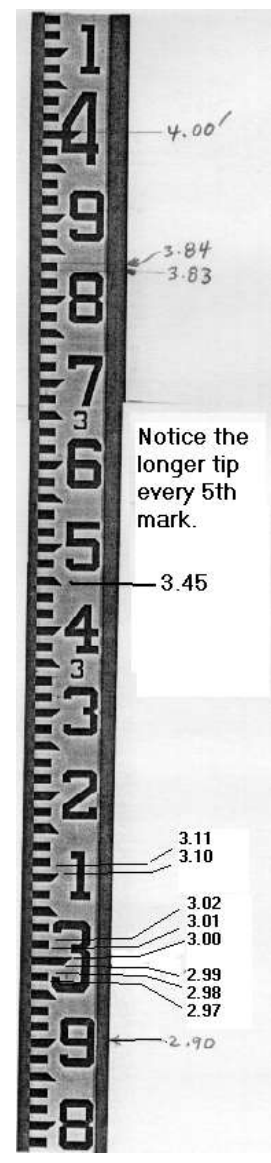

## **Leveling Worksheet**

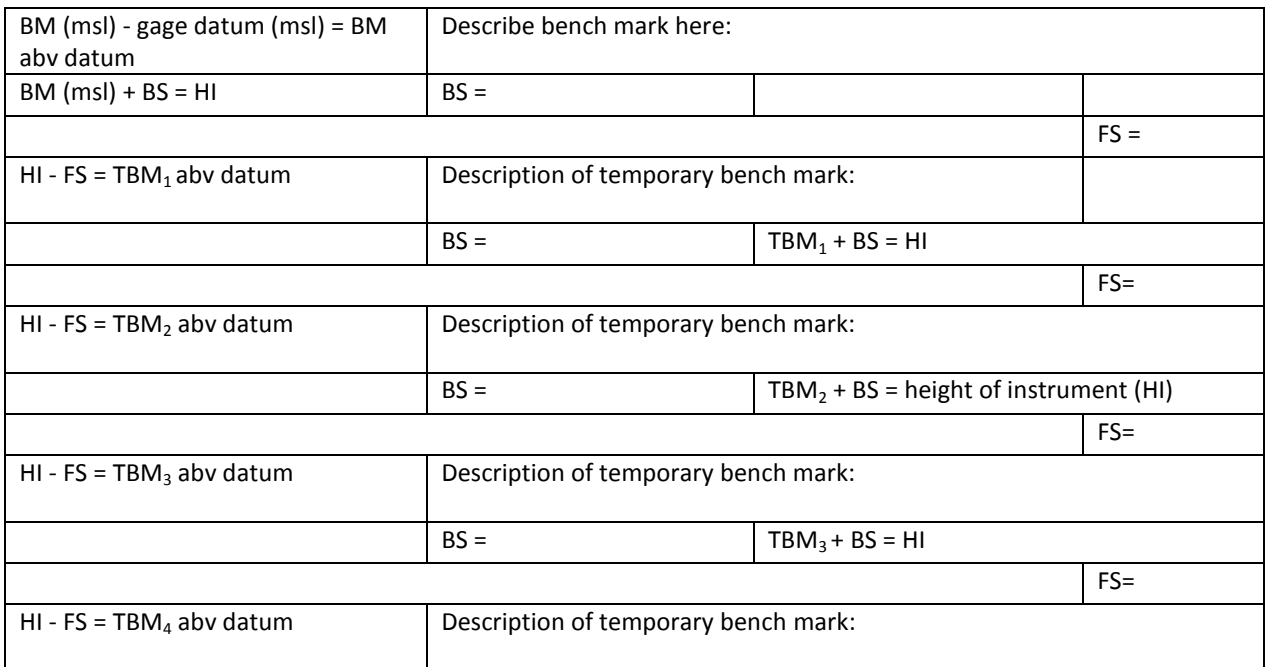

#### **Legend**

BM = benchmark

BS = looking back at bench mark (backsighting)

HI = instrument height

FS = looking ahead toward temporary bench mark

TBM = temporary bench marks

## **Alternate Leveling Technique Using Handheld Level**

This alternate technique assumes familiarity with the primary technique of using the level and tripod. The photo below shows a typical handheld level, its case, and a ballpoint pen. This type of level is easy and quick to use. Simply orient the small rectangular light hole to the top and look through the eyepiece. The small bubble centers vertically when the instrument is level.

**Step 1.** Take a blank worktable. Calculate the height of the benchmark above gage datum or use a reference mark. Fill out the worktable.

**Step 2.** Have an assistant take the rod and place it on top of the benchmark. Find a viewpoint location slightly down the hill (eye will be slightly above the elevation of the benchmark). Hold the

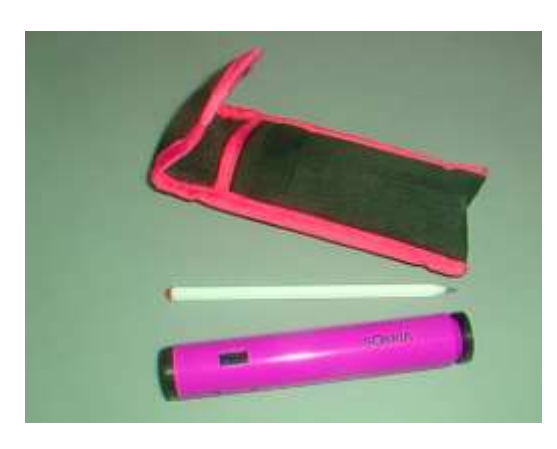

instrument at eye level; level it while viewing the rod (backsight reading). Without moving, record the reading to the nearest 1/10th foot in the log. Calculate the Height of eye (abv datum) and place in the box for HI. Again, do not move since the elevation of your eye is replacing the height of the instrument.

**Step 3.** Have the assistant move to a new position down the hill (picked to be TBM2), extend the rod, and use a carpenter's level to hold it vertical. Without moving from the original position, turn to face the rod, hold the handheld level up, take a foresight reading, and record it in the table. The assistant and rod should stay in place.

**Step 4.** Calculate the elevation of the ground under the rod (TBM1) and record in the table.

**Step 5.** Move to a new position down the hill as needed, find another comfortable viewing spot, hold up the level, take a new backsight reading, and record in the table. Do not move!

**Step 6.** Calculate the new height of eye (above gage datum).

**Step 7**. Have the person with the rod move to a new TBM. Repeat the process until the eye is at the desired elevation of the object (gage, terrain, etc). Once at the desired elevation above gage datum, set a staff gage at eye height (Example: Eye level is 6 feet, then the 6-foot mark on a staff gage should be at the same level as your eye).

Do not use this procedure for reestablishment of missing staff gages. However, it is an excellent procedure for deriving the elevation of flood prone features.

#### **Glossary**

**Bench Mark (BM)** - A permanent marking with an established elevation (msl). The best such mark is one established by a United States Geological Survey, USGS. It is usually a bronze tablet set in concrete with the elevation stamped into it. Bench Marks can also just be an "X" or "+" etched in concrete, rock, or some other permanent type structure (used in place of a benchmark at many river locations.

**Reference Mark** - A permanent marking, typically an "X" or "+" sign etched in concrete, a bolt, or other "permanent" feature whose elevation is defined as the height above gage zero. When no USGS benchmarks are available, USGS section maps approximate the elevation of gage zero is. Hydrologists make these markings so they can re-establish staff gages destroyed by flood or other reasons.

**Temporary Bench Mark (TBM)** - A marking, or location, with a known elevation. These markings are not usually permanent and are intermediate points when carrying a known elevation from one point to another. TBMs can be a scratch in the ground surface, the top of a rock or wooden stake, or an "X" or "+" scratched into concrete or rock. It is desirable for TBMs to be something easily locatable to recheck elevations.

**Gage Datum or Gage Zero** - This is the elevation above mean seal level (msl) of the established Zero gage height. Most often, this elevation represents the level of zero flow for a river or stream. However, because of shifting sand and other sediments in the river bottom, the point of zero flow can significantly deviate (by several feet) from the gage datum.

**Bench Mark Above Datum (BM abv datum)** - This is the relative height of the Bench Mark or Reference Mark above gage zero (gage datum). When setting staff gages, it is desirable to deal in elevations above gage datum rather than true elevations.

**Rod** - A survey tool, typically a three section graduated wooden pole. When extended, they have a length of 12 feet (typically graduated in tenths and hundredths of a foot).

**HI (Height of Instrument)** - This is the elevation of the crosshairs, or viewing elevation of the level (typically measured as a height above gage datum).

**Backsight (BS) Reading** - A reading off the rod, generally to the nearest 1/100th foot, taken when looking through the instrument (level) back toward a point of known elevation. This point is typically a Bench Mark or Temporary Bench Mark. This reading when added to the elevation of the benchmark yields the height of the instrument (level).

**Foresight (FS) Reading** - A reading off the rod, generally to the nearest 1/100th foot, taken when looking through the instrument (level) forward toward a point of unknown elevation. This point is typically a temporary benchmark elevation. When subtracted from the height of instrument (HI), it yields the elevation of the surface under the bottom of the rod.

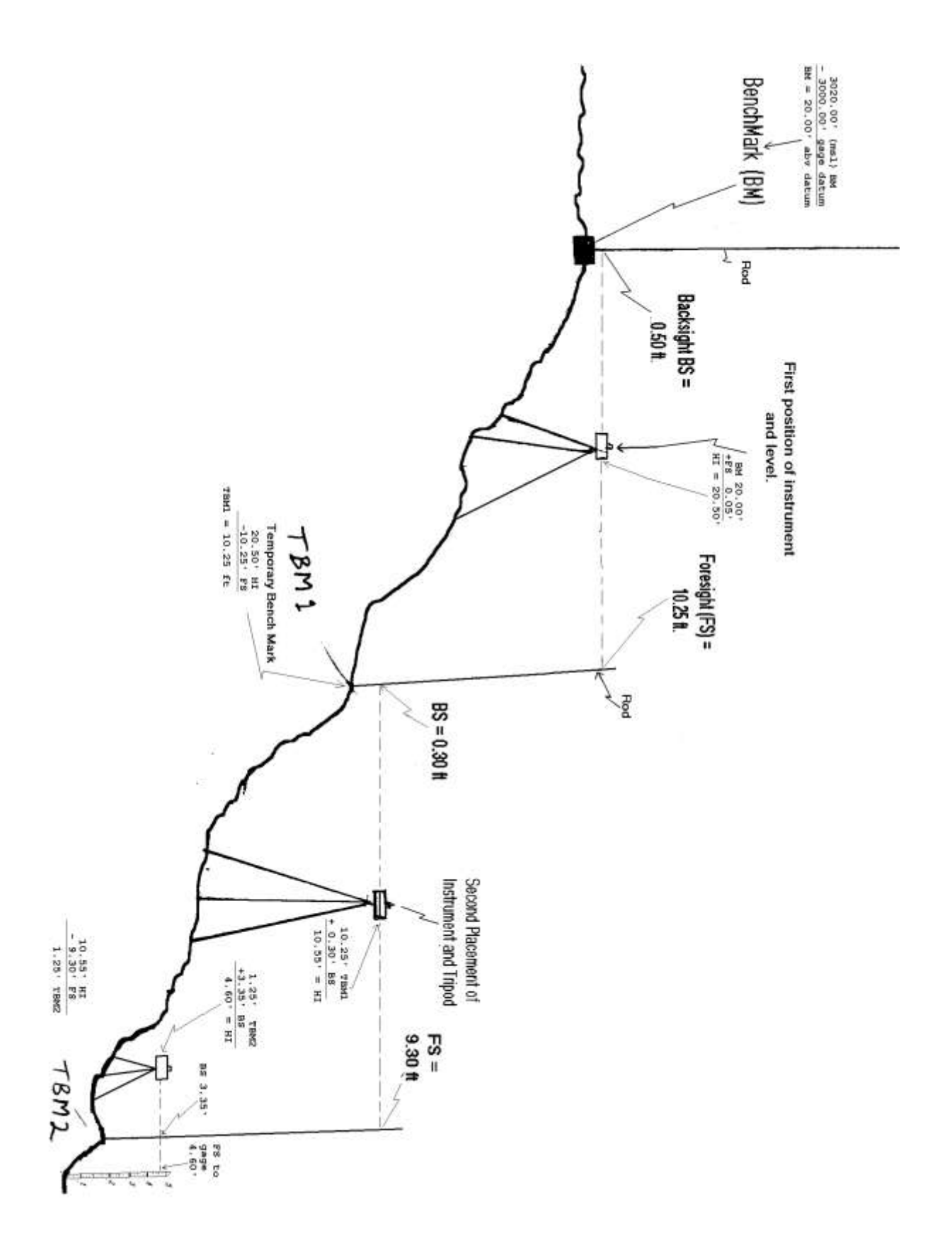